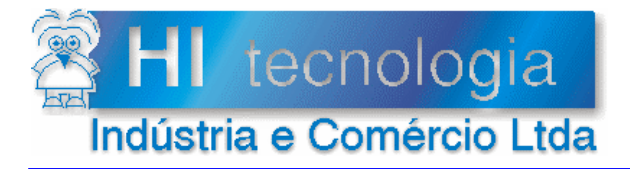

Arquivo : PDO0000200.doc **Atualizado em:** 24/4/2008

 **Referência: PDO.00002.00 Revisão: 0** 

# Índice

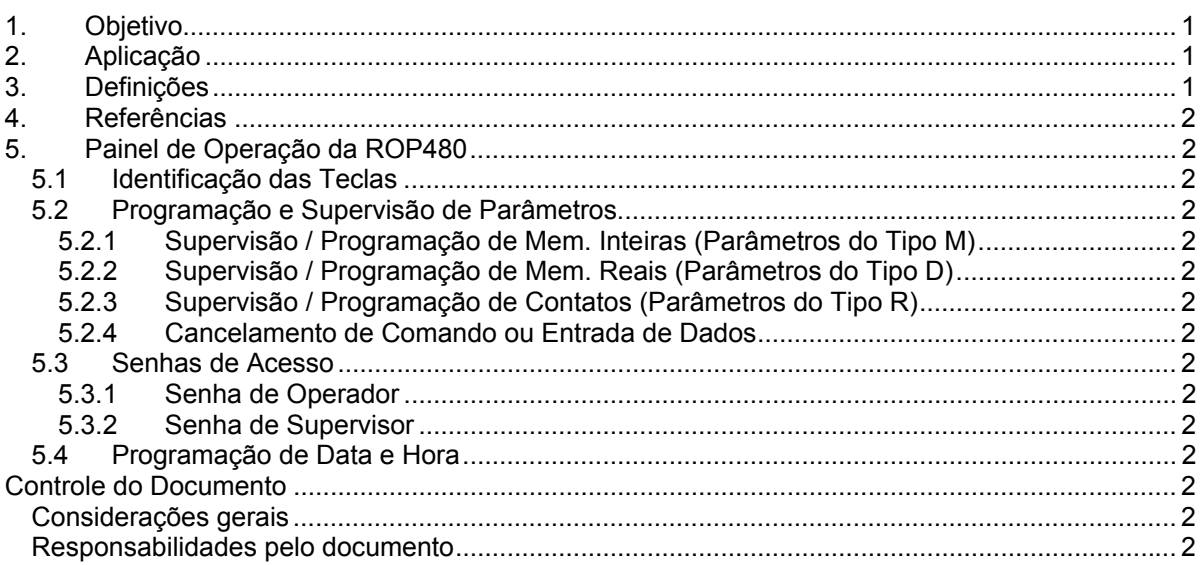

# **1. Objetivo**

Apresentar a interface de operação ROP480 da HI Tecnologia. Inclui os procedimentos para supervisão e/ou programação de variáveis R, M ou D da base de dados do controlador, bem como, os procedimentos para habilitar/desabilitar as senhas de acesso a estas variáveis e, caso o controlador esteja equipado com relógio/calendário, o procedimento para ajuste da Data e Hora do controlador.

# **2. Aplicação**

Este documento foi elaborado, pela HI Tecnologia, para utilização interna e por clientes da empresa.

# **3. Definições**

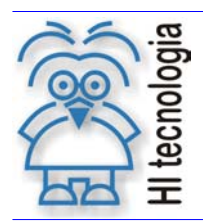

Tipo de Doc.: Descritivo Operacional **Revisão: 0** Referência: PDO.00002.00 <br>
Atualizado em: 24/4/2002

Não se aplica a este documento.

# **4. Referências**

Não se aplica a este documento.

# **5. Painel de Operação da ROP480**

Os controladores da HI Tecnologia podem ser conectados a uma interface homem máquina remota denominada ROP480, composta por um conjunto teclado/*display*. O teclado possui 24 teclas sendo, 10 numéricas ... , 6 de funções especiais **F1** ... F6 , 4 de setas  $\bigoplus$ , **1**, **0**, e 4 associadas a funções de entrada de dados,  $\bigotimes$ ,  $\bigotimes$ ,  $\bigotimes$ , O *display* possui 2 linhas com 16 colunas cada uma. Estas teclas são apresentadas a seguir:

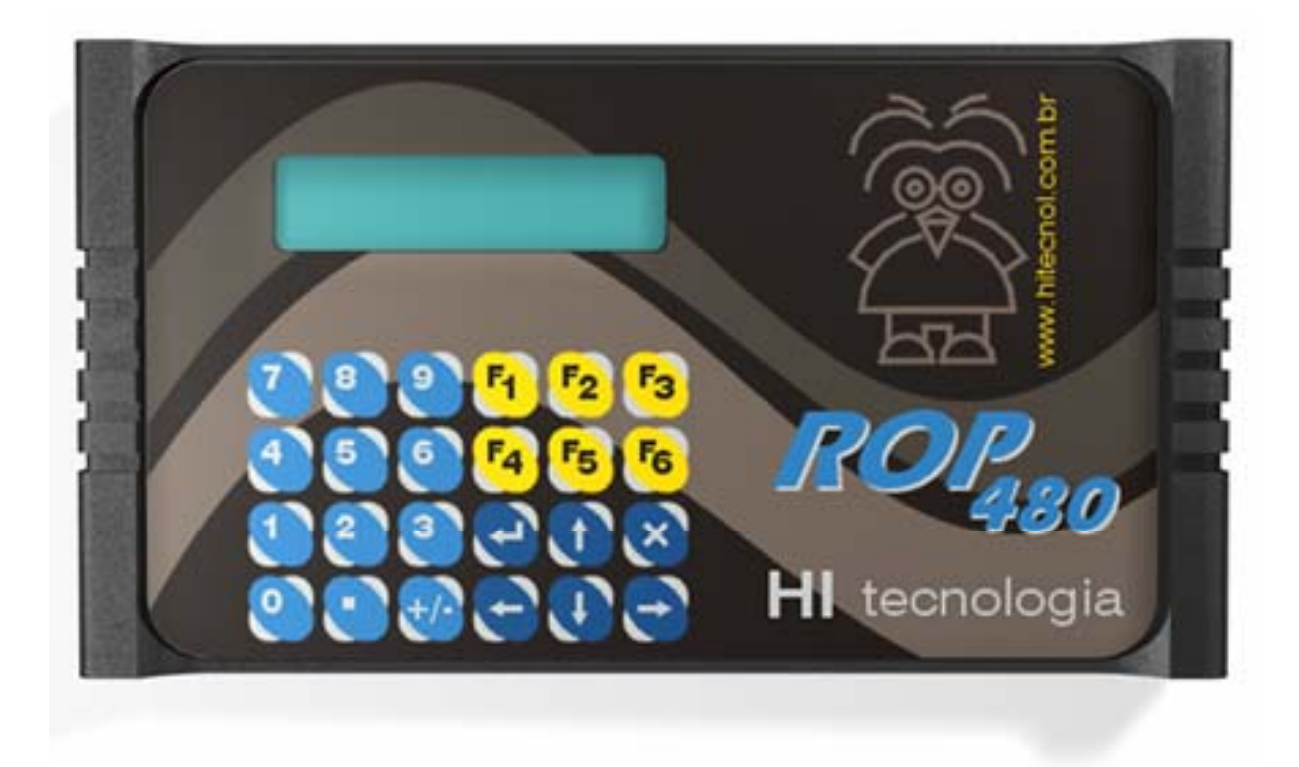

 *Figura 1 - Interface Homem Máquina ROP-480*

## **5.1 Identificação das Teclas**

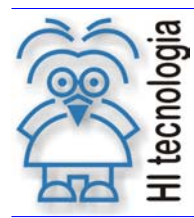

Tipo de Doc.: Descritivo Operacional Newsang Revisão: 0 Referência: PDO.00002.00 Atualizado em: 24/4/2002

As teclas possuem a seguinte funcionalidade :

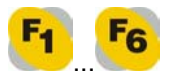

... **"F1 ... F6"** : Teclas específicas para execução de funções definidas pela aplicação. Cada uma das teclas pode ser programada para apresentar e/ou alterar o valor de qualquer memória do programa de controle dos controladores HI. A função destas teclas é portando definida pelo programa do controlador e depende da funcionalidade necessária pela aplicação.

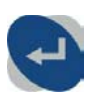

*"Enter"* : permite ao usuário confirmar uma opção escolhida entre as existentes. Durante a entrada de dados permite confirmar a entrada do dado que estiver sendo solicitado pela interface;

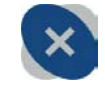

*"Cancela"* : permite ao usuário cancelar uma função selecionada ou uma entrada de dados;

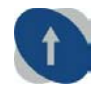

*"Seta para Cima"* : permite acesso direto para especificação de senhas de acesso do operador e supervisor;

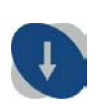

*"Seta para Baixo"* : entra no menu de funções disponíveis para o usuário. Estas funções permitem a supervisão e/ou programação de variáveis do tipo Memória Inteira (M), Memória Real (D) e Contato Auxiliar (R). Adicionalmente, esta tecla propicia acesso à especificação de senhas e do relógio de tempo real;

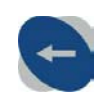

*"Seta para Esquerda"* : durante a entrada de dados serve para retornar o cursor para a esquerda, apagando o último caracter digitado pelo usuário (*"backspace"*). Fora da entrada de dados, esta tecla, permite retornar para a opção anterior na qual se está programando, percorrendo as opções no sentido circular para trás;

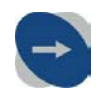

**"Seta para Direita"** : ao se teclar , aparece no display uma opção de função

disponível para o usuário, e esta tecla permite comutar entre todas as outras opções disponíveis no menu de funções associado. Neste caso, percorrendo as opções no sentido circular para frente;

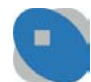

*"Ponto Decimal"* : é utilizada durante uma entrada de dados reais, tendo a função de separar a parte inteira da fracionária, e na programação de contatos auxiliares onde permite comutar entre os estados ON (Ligado) e OFF (Desligado) possíveis para um contato auxiliar. Quando o teclado não estiver no modo de entrada de dados, esta tecla, quando pressionada, opera como tecla de função, (idêntica às teclas de

função <sup>F1</sup> ... <sup>F6</sup>) se a mesma estiver programada para este fim;

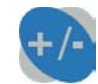

*"Sinal"* : é utilizada durante uma entrada de dados, com valores inteiros e/ou reais, permitindo comutar o sinal negativo e positivo do respectivo valor a ser programado, possibilitando a digitação de valores negativos. Para entrar com um valor negativo deve-se primeiro digitar o número desejado e, em seguida, pressionar esta tecla. Quando o teclado não estiver no modo de entrada de dados, esta tecla quando

pressionada, opera como tecla de função, (idêntica às teclas de função F1 ... F6) se a mesma estiver programada para este fim;

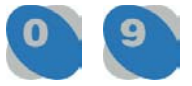

*"Numéricas"* : teclas para a entrada de dados numéricos inteiros e/ou reais. Estas teclas também podem ser utilizadas como teclas de função. Quando o display estiver apresentando um valor para ser alterado (modo de entrada de dados), as teclas

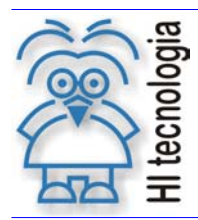

Tipo de Doc.: Descritivo Operacional Newsang Revisão: 0 Referência: PDO.00002.00 Atualizado em: 24/4/2002

... operam como teclas numéricas, permitindo a digitação de valores que serão apresentados no display. Quando o teclado não estiver no modo de entrada de

dados, as teclas **o... quando pressionadas, operam como teclas de função**,

idênticas às teclas de função <sup>F1</sup>... <sup>F6</sup> se as mesmas estiverem programadas para este fim.

Através desta interface pode-se supervisionar e/ou programar os valores das memórias inteiras (M), memórias reais (D), contatos auxiliares (R), senhas de acesso definidas no programa de controle da máquina. Além destes recursos, a interface serve para mostrar mensagens ao operador durante a execução do respectivo programa de controle.

## **5.2 Programação e Supervisão de Parâmetros**

A supervisão e/ou programação de memórias inteiras, memórias reais e contatos auxiliares através da interface homem máquina permite, ao operador, ter acesso a qualquer memória e/ou contato auxiliar existente no programa de controle. Existe um recurso adicional que é a senha de acesso aos parâmetros protegidos do programa de controle. As variáveis que não forem especificadas para terem senha de acesso estarão disponíveis para qualquer usuário que tiver acesso ao conjunto teclado/*display* da ROP480.

**Obs.:** o modo supervisão permite somente a visualização dos dados; o modo programação permite a visualização e alteração dos dados; os modos supervisão e programação dependem do programa de controle do usuário. Inicialmente, todas as variáveis inteiras, reais e contatos auxiliares estão no modo supervisão.

Para iniciar a supervisão e/ou programação deve-se pressionar a tecla , no teclado do painel de comando, para se ter acesso ao menu de funções .

O diagrama de blocos abaixo apresenta a hierarquia dos parâmetros no menu de funções:

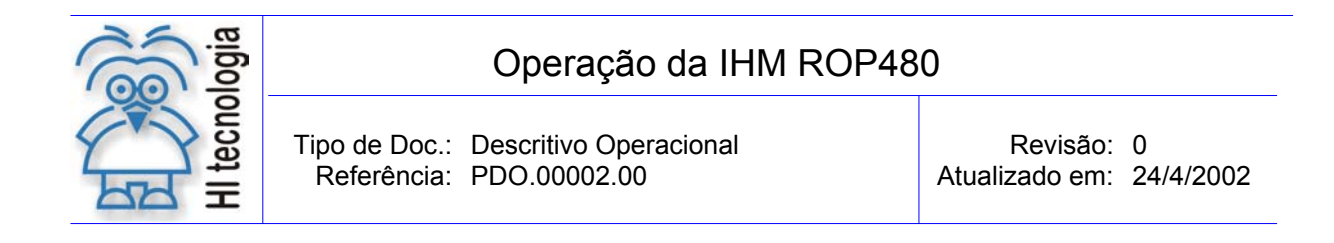

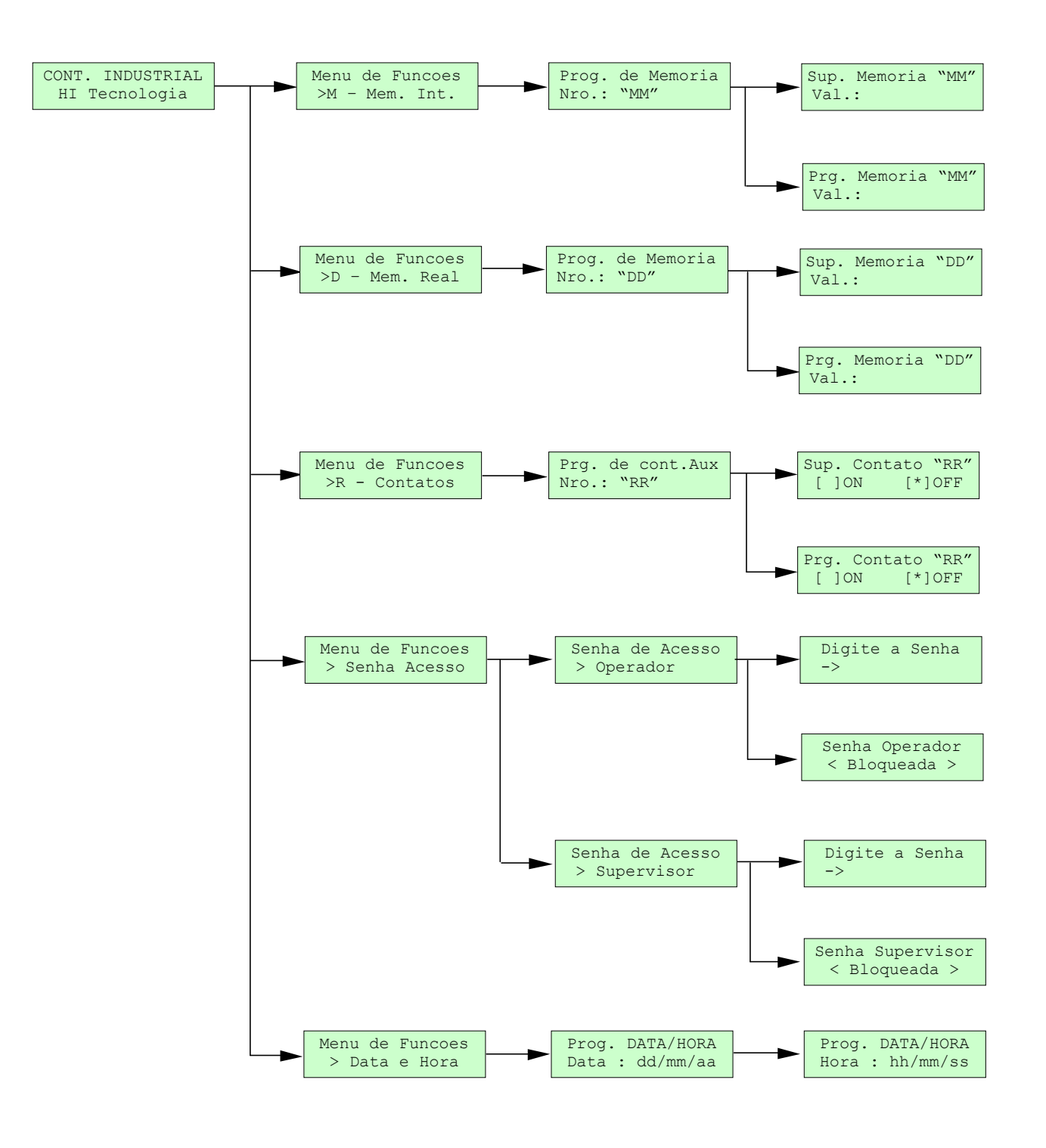

*Fig.2 - Hierarquia dos parâmetros no Menu de Funções da IHM ROP480* 

Observação: o texto inicial pode vir a ser alterado pelo usuário, por exemplo nome da máquina ou empresa.

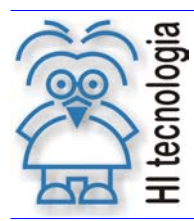

Tipo de Doc.: Descritivo Operacional Revisão: 0 Referência: PDO.00002.00 Atualizado em: 24/4/2002

#### **5.2.1 Supervisão / Programação de Mem. Inteiras (Parâmetros do Tipo M)**

Para supervisionar ou programar os parâmetros tipo M (Memória Inteira), efetue os seguintes passos:

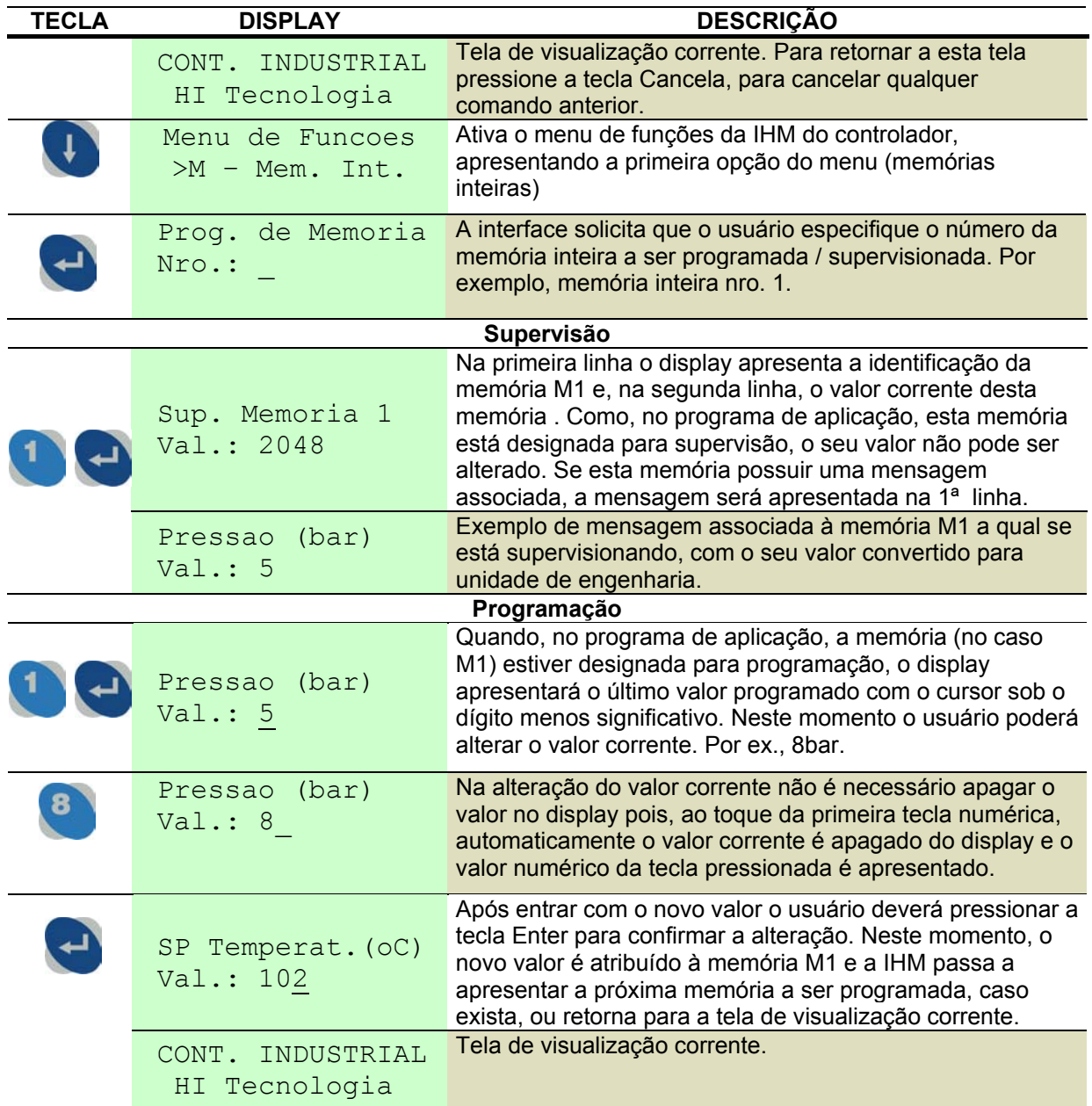

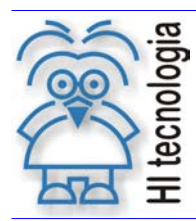

Tipo de Doc.: Descritivo Operacional Revisão: 0 Referência: PDO.00002.00 Atualizado em: 24/4/2002

### **5.2.2 Supervisão / Programação de Mem. Reais (Parâmetros do Tipo D)**

Para supervisionar ou programar os parâmetros tipo D (Memória Real), efetue os seguintes passos:

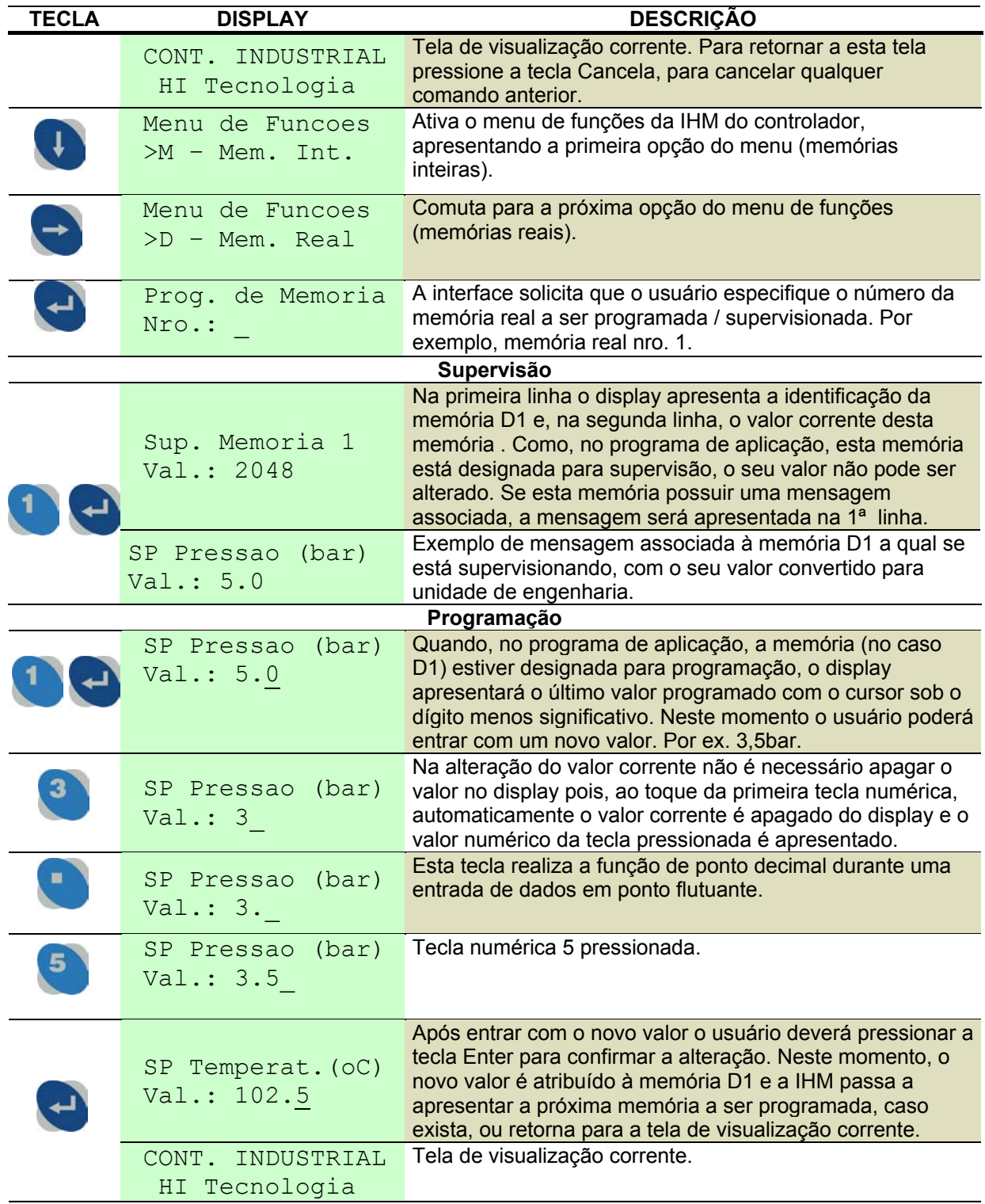

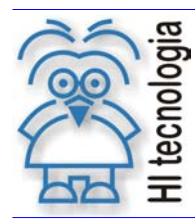

Tipo de Doc.: Descritivo Operacional **Revisão: 0** Revisão: 0 Referência: PDO.00002.00 Atualizado em: 24/4/2002

#### **Observações gerais:**

Para validar o valor corrente basta teclar (*Enter*) e automaticamente será atribuído o valor corrente mostrado no *display* para o respectivo parâmetro; para entrar com valores negativos, utilize a

tecla  $\bigoplus$ . Esta tecla acrescenta um sinal à esquerda do valor digitado. A cada toque este sinal é invertido entre os valores (+) e (-), tornando o número digitado positivo ou negativo; se a quantidade de teclas pressionadas for maior que o tamanho do campo do parâmetro, o valor das próximas teclas pressionadas irá sobrepor o valor do último digito do parâmetro; para apagar um campo numérico

errado deve-se utilizar a tecla . A cada toque desta tecla o último digito mais à direita é apagado. Se o campo numérico estiver completamente apagado o toque desta tecla não produzirá nenhum

efeito. Após digitado o valor correto para o parâmetro, para validá-lo basta pressionar a tecla

(*Enter*); a tentativa de validar um dado numérico **inválido**, isto é, que não pertença à faixa de valores permitidos, provoca a rejeição deste dado, a limpeza total do campo de entrada de dados e a solicitação de um novo valor numérico válido; se o usuário desejar cancelar uma entrada de dados

deve-se pressionar a tecla (Cancela), e o campo de dados retornará com o mesmo valor inicial associado a variável antes do início da programação da variável.

#### **5.2.3 Supervisão / Programação de Contatos (Parâmetros do Tipo R)**

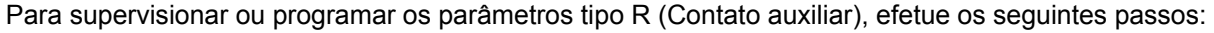

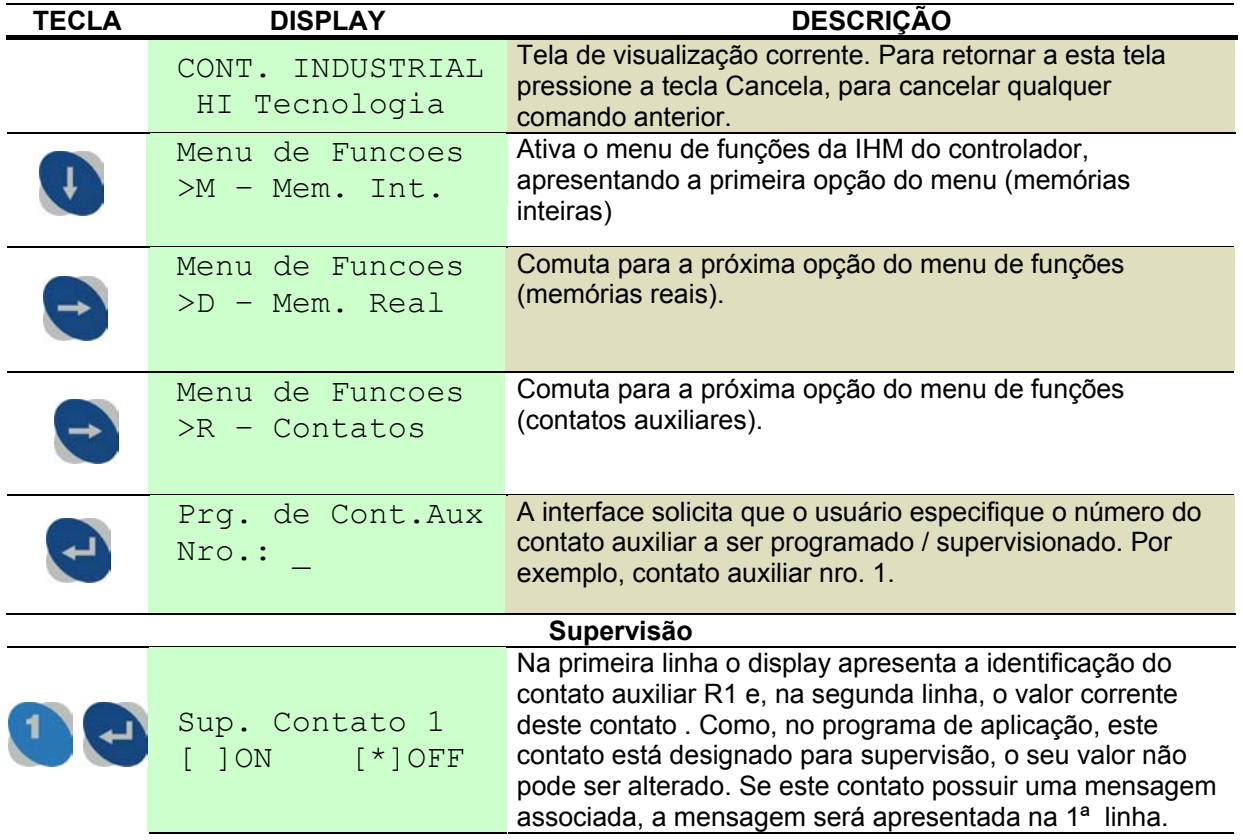

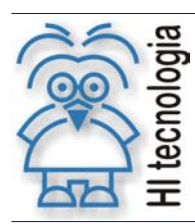

Tipo de Doc.: Descritivo Operacional Newsão: 0 Referência: PDO.00002.00 Atualizado em: 24/4/2002

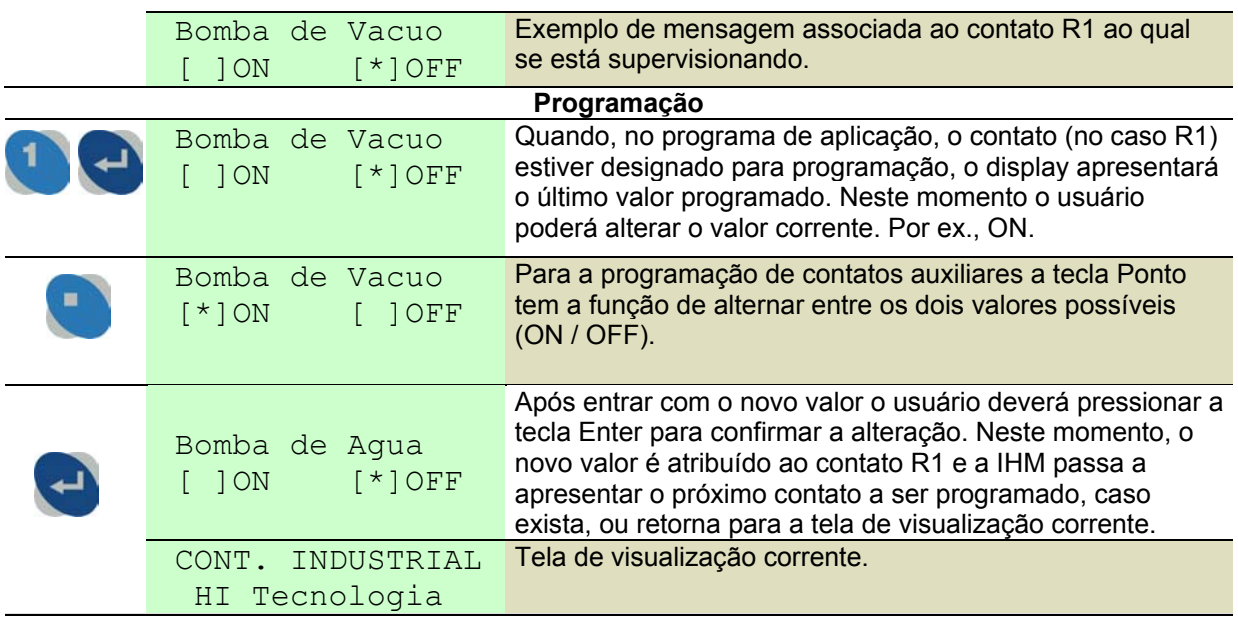

### **5.2.4 Cancelamento de Comando ou Entrada de Dados**

A qualquer instante durante a operação da interface teclado/*display* pode-se cancelar um comando.

Para isto, no teclado está disponível a tecla (X) (Cancela), que ao ser pressionada, cancela o comando.

Quando estiver no menu senha de acesso Operador ou Supervisor e pressionar cancela, a seguinte mensagem será apresentada no *display*:

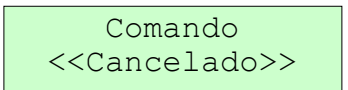

Caso contrário, o comando cancela ira cancelar a função e voltará para a tela de visualização corrente. Se desejar cancelar uma operação de entrada de dados (inteira, real, ou binária) pode-se

pressionar esta tecla (Cancela) que, automaticamente, a operação é cancelada. Neste caso o valor original do parâmetro não é alterado, mesmo se o usuário já tiver iniciado a programação do parâmetro.

## **5.3 Senhas de Acesso**

Podem ser definidas senhas para o acesso a supervisão e/ou programação. No caso existem dois níveis de senha : Senha de Operador e Senha de Supervisor. A senha de supervisor tem um nível hierárquico superior à senha de operador, ou seja, com a senha de supervisor é possível acessar os parâmetros protegidos por senha de supervisor e de operador, ao passo que a senha de operador permite acesso somente aos parâmetros protegidos por senha de operador. As permissões de acesso para cada nível de senha estão definidas na tabela a seguir:

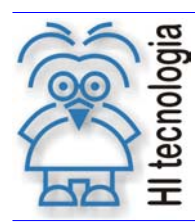

Tipo de Doc.: Descritivo Operacional **Revisão: 0** Referência: PDO.00002.00 <br>
Atualizado em: 24/4/2002

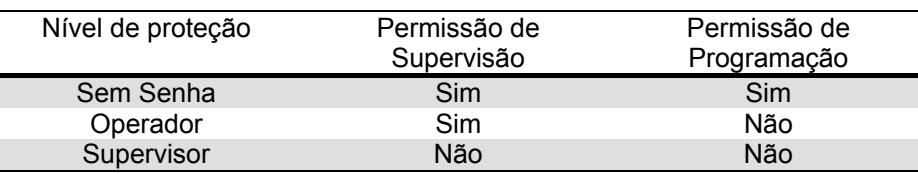

### **5.3.1 Senha de Operador**

Para senha de operador existem duas operações disponíveis: habilitar e desabilitar a senha.

#### **5.3.1.1 Senha Habilitada**

Com a senha habilitada, é possível supervisionar e/ou programar os parâmetros que estão disponíveis para o operador.

Para supervisionar e/ou programar tais parâmetros protegidos por senha de operador, o usuário deve inicialmente habilitar esta senha, depois supervisionar e/ou programar os parâmetros desejados e, finalmente desabilitar a senha do operador.

#### **5.3.1.2 Senha Desabilitada**

Com a senha desabilitada, só é possível, supervisionar os parâmetros que estão disponíveis para o operador.

Note-se que sempre que o sistema é energizado a senha do operador está desabilitada. Os procedimentos para habilitar e desabilitar a senha do operador estão descritos a seguir :

#### **5.3.1.3 Habilitação da Senha de Operador**

Para habilitar ou desabilitar a senha de operador efetue os seguintes passos, conforme tabela a seguir.

Observação: Caso o operador queira ir direto ao menu senha de acesso, quando o display estiver

mostrando a tela de visualização corrente, deve pressionar a tecla seta para cima  $\bigcup$ uma vez, o display passará a mostrar a mensagem "**Menu de funcoes > Senha Acesso**" e o operador deverá seguir os passos após esta mensagem.

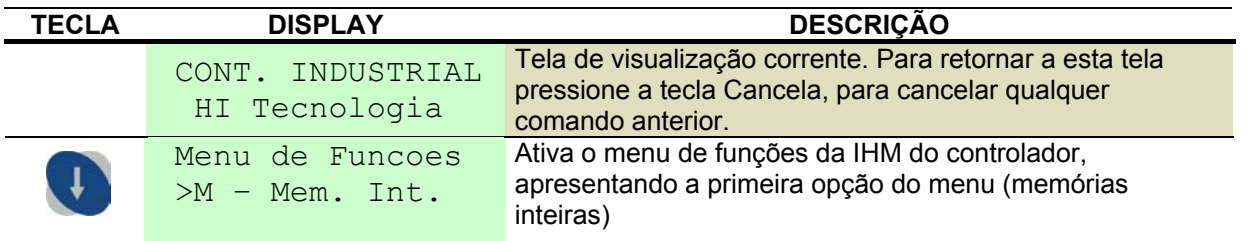

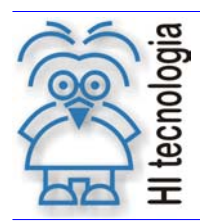

Tipo de Doc.: Descritivo Operacional **Revisão: 0** Referência: PDO.00002.00 <br>
Atualizado em: 24/4/2002

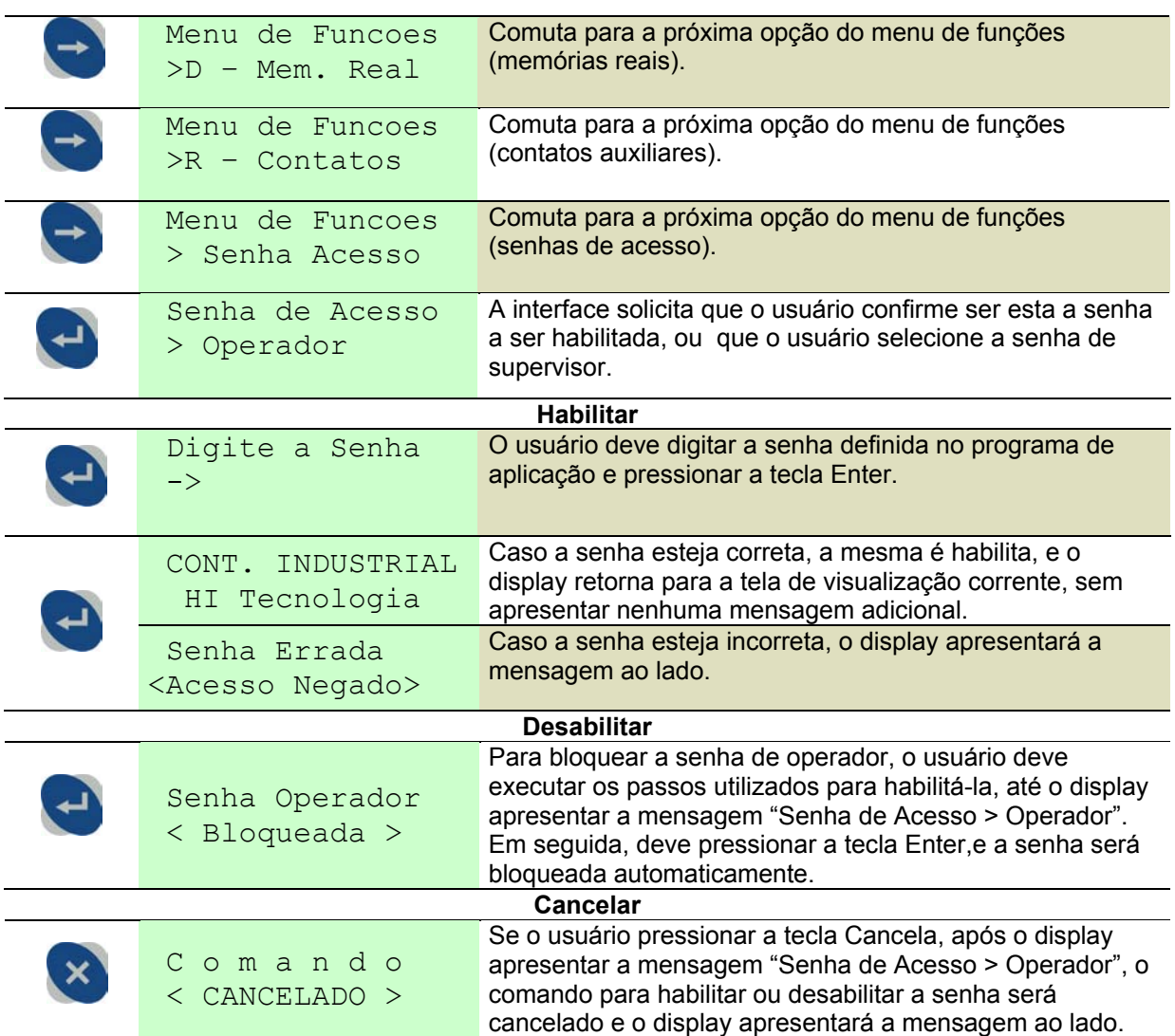

#### **5.3.2 Senha de Supervisor**

Para a senha do supervisor, também estão disponíveis as operações para habilitar e desabilitar a mesma.

### **5.3.2.1 Senha Habilitada**

Com a senha habilitada é possível supervisionar e/ou programar todos os parâmetros que estão disponíveis tanto para supervisor quanto operador.

Assim, para supervisionar e/ou programar tais parâmetros protegidos por senha de supervisor, o usuário deve inicialmente habilitar esta senha, supervisionar e/ou programar os parâmetros desejados e finalmente desabilitar a senha do supervisor.

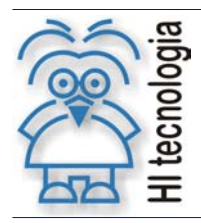

Tipo de Doc.: Descritivo Operacional **Revisão: 0** Referência: PDO.00002.00 <br>
Atualizado em: 24/4/2002

## **5.3.2.2 Senha Desabilitada**

Com a senha desabilitada, todos os parâmetros que pertençam a esta senha ficam sem supervisão e/ou programação.

### **5.3.2.3 Habilitação da Senha de Supervisor**

Para habilitar ou desabilitar a senha de supervisor efetue os seguintes passos, conforme tabela a seguir.

Observação: Caso o operador queira ir direto ao menu senha de acesso, quando o display estiver

mostrando a tela de visualização corrente, deve pressionar a tecla seta para cima  $\bigcup$  duas vezes, o display passará a mostrar a mensagem "**Menu de Funções > Senha Acesso**" e o operador deverá seguir os passos após esta mensagem.

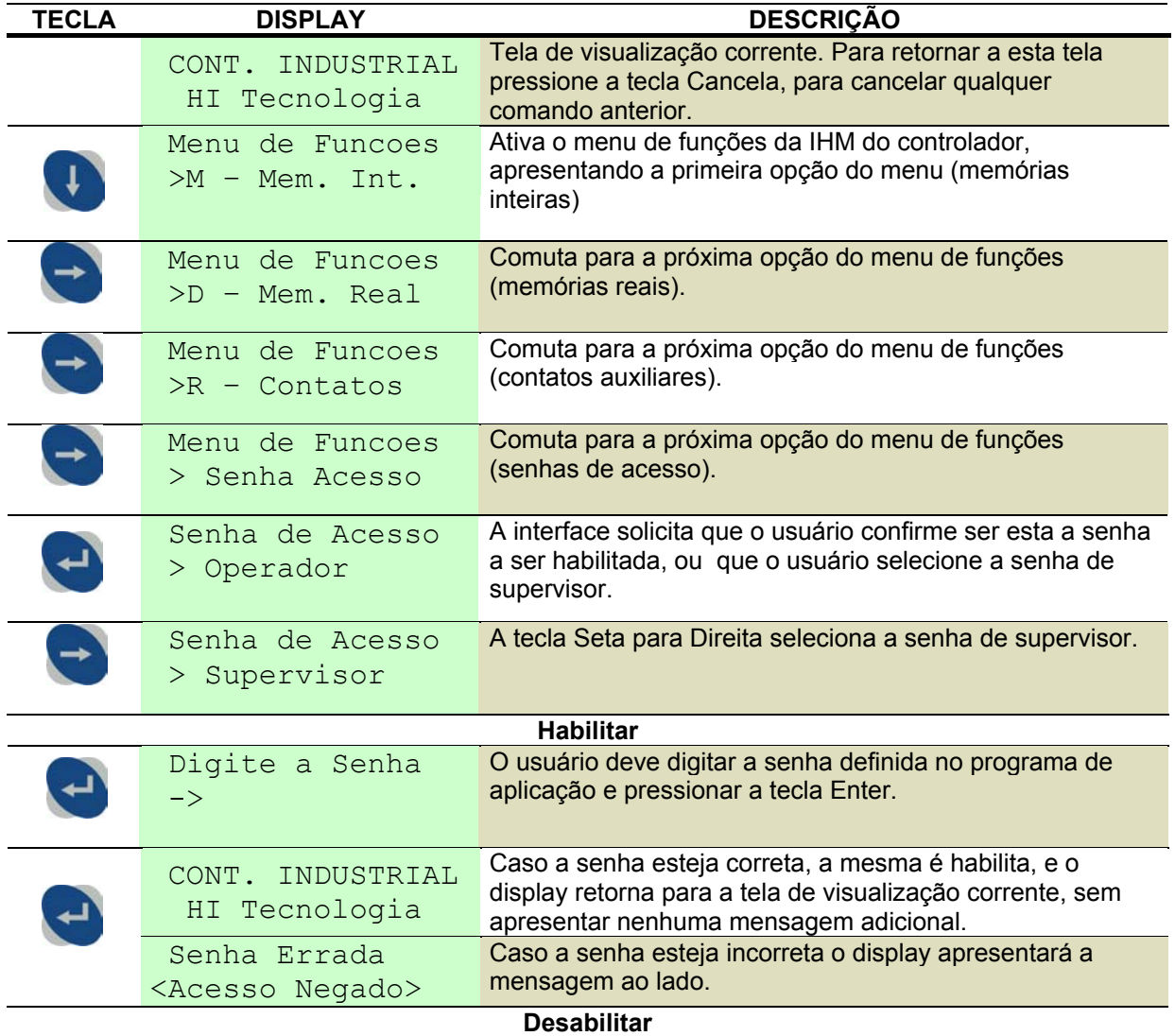

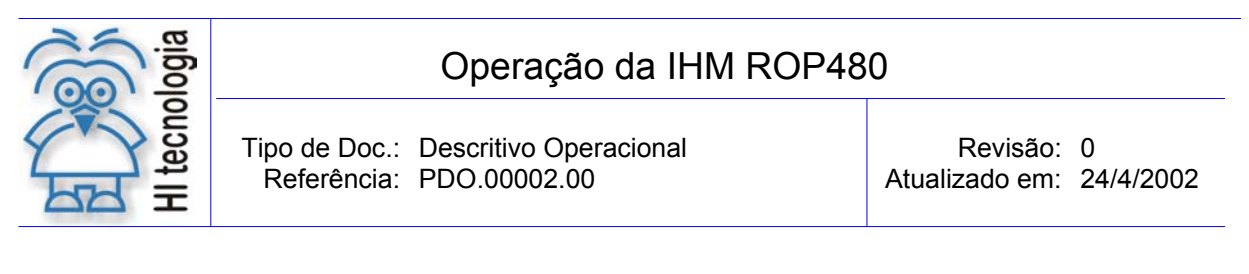

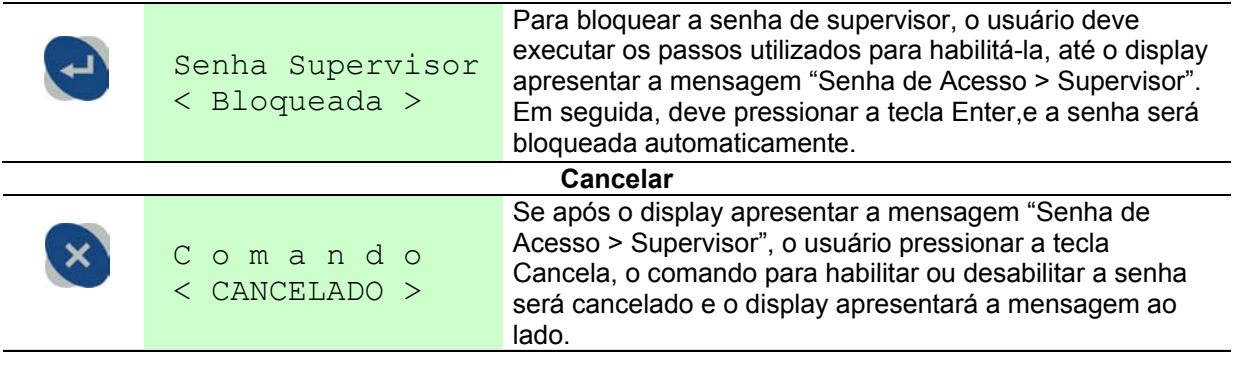

## **5.4 Programação de Data e Hora**

Quando o controlador da HI estiver equipado com relógio / calendário, o usuário pode utilizar o teclado da ROP480 para acertar a data e hora. Para tanto, deve-se selecionar a opção de programação de Data e Hora existente no menu de funções do sistema. Para programação de data e hora efetue os seguintes passos:

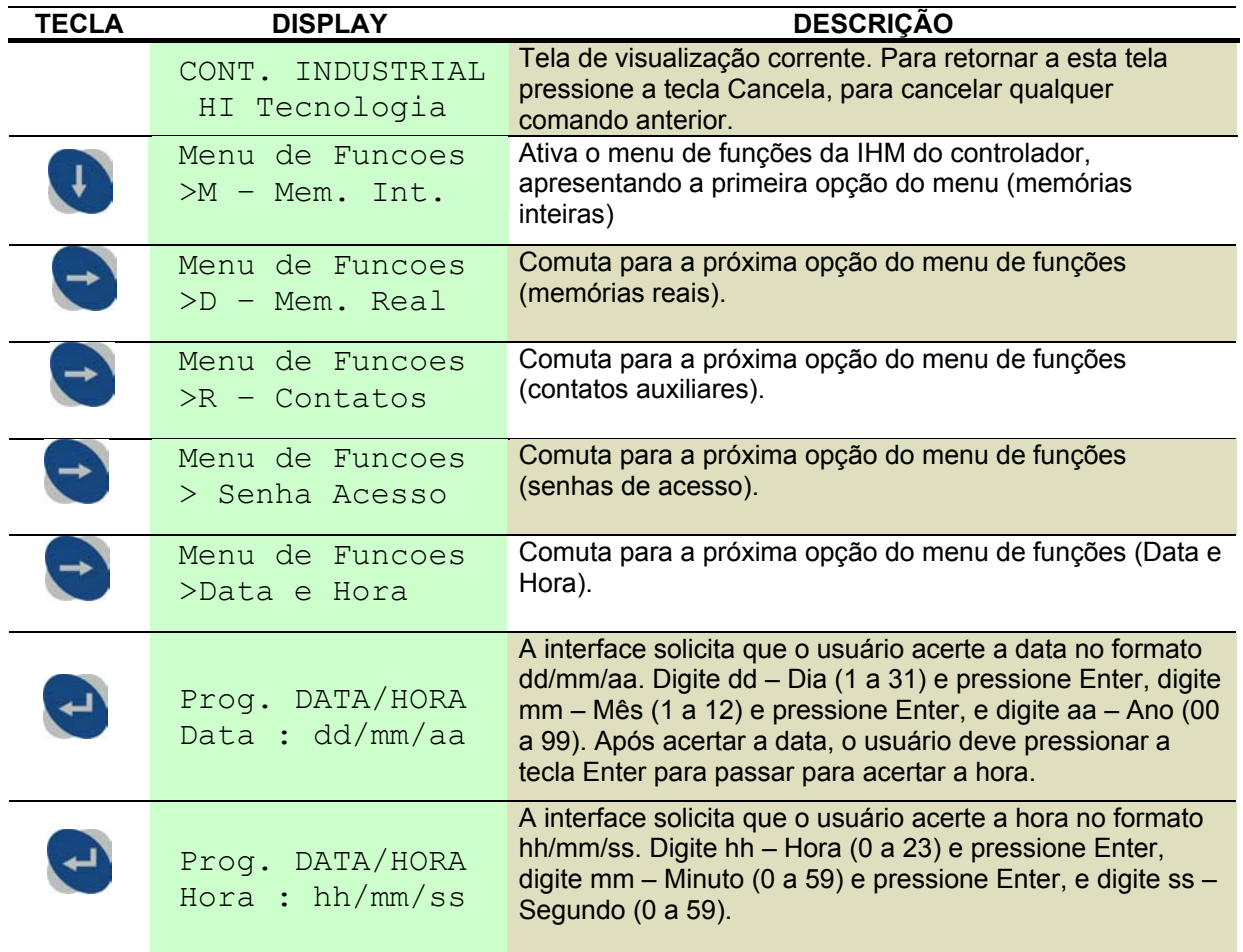

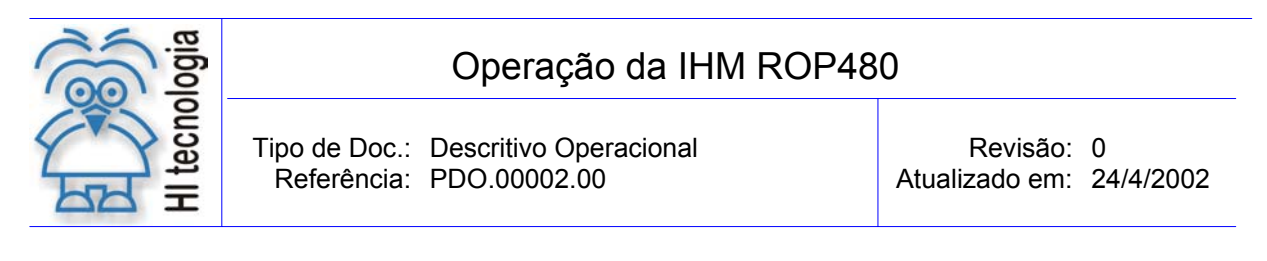

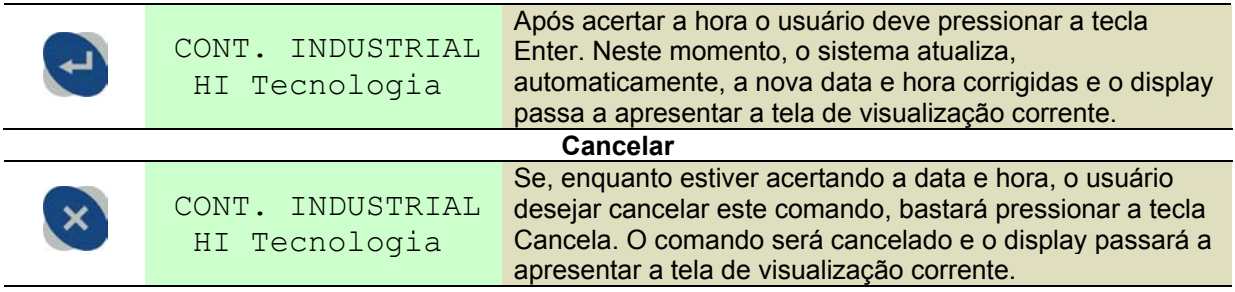

Observações gerais:

Somente após a programação do valor para os segundos da hora corrente e a seleção da tecla + que é atualizada a Data e a Hora no relógio do sistema. Se o equipamento utilizado não possuir suporte para o relógio de tempo real, o sistema mostra a seguinte mensagem para o usuário e não permite a programação da data e hora do sistema.

> Sem Relogio para Data e Hora!

No início ou na finalização do procedimento de programação do relógio do sistema pode ocorrer erro durante a leitura (início do procedimento) ou na escrita (final do procedimento) dos dados no relógio do sistema. Tal situação é sinalizada por uma mensagem de advertência mostrada abaixo. Neste caso o usuário deve tentar uma nova programação da data e hora.

> Erro no Acesso ao Relogio

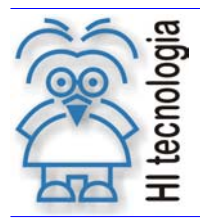

Tipo de Doc.: Descritivo Operacional **Revisão: 0** Referência: PDO.00002.00 Atualizado em: 24/4/2002

# **Controle do Documento**

## **Considerações gerais**

- 1. Este documento é dinâmico, estando sujeito a revisões, comentários e sugestões. Toda e qualquer sugestão para seu aprimoramento deve ser encaminhada ao Representante da Direção da **HI Tecnologia**.
- 2. Os direitos autorais deste documento são de propriedade da **HI Tecnologia.**

## **Responsabilidades pelo documento**

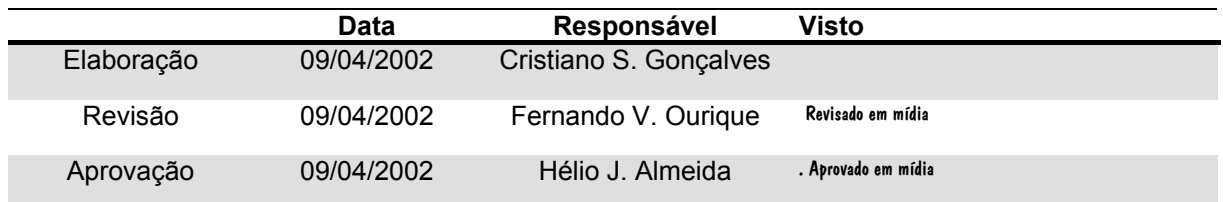

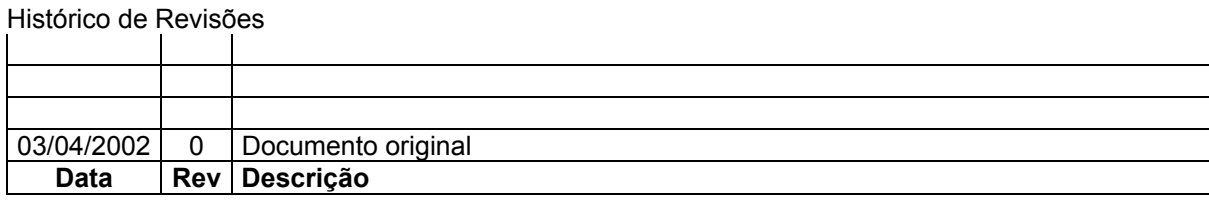